From Data Chaos to Data Harmony: Managing NGS Data in a Wet Lab

> *Jose Alejandro Romero Herrera* DeIC conference 2023-11-08

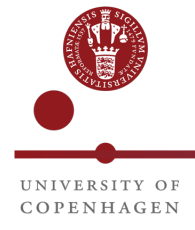

# Agenda

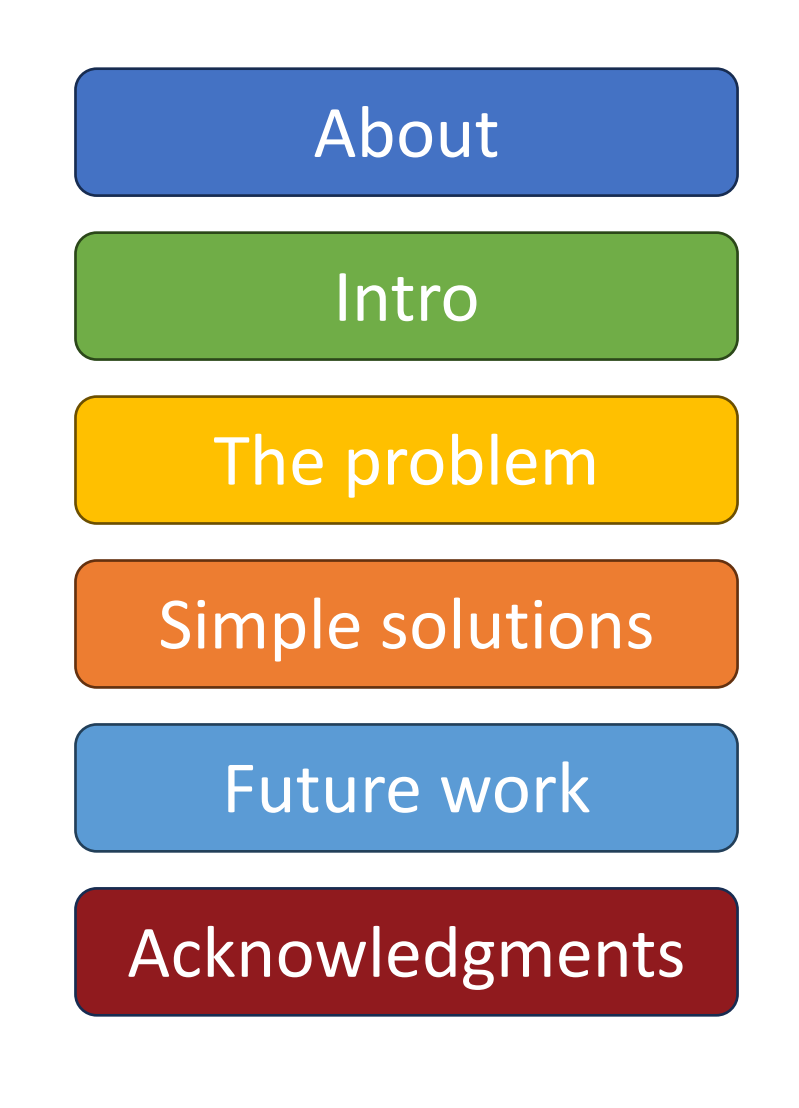

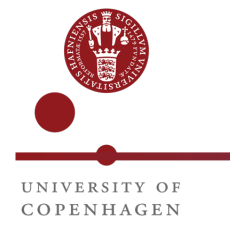

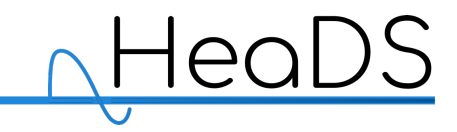

About me

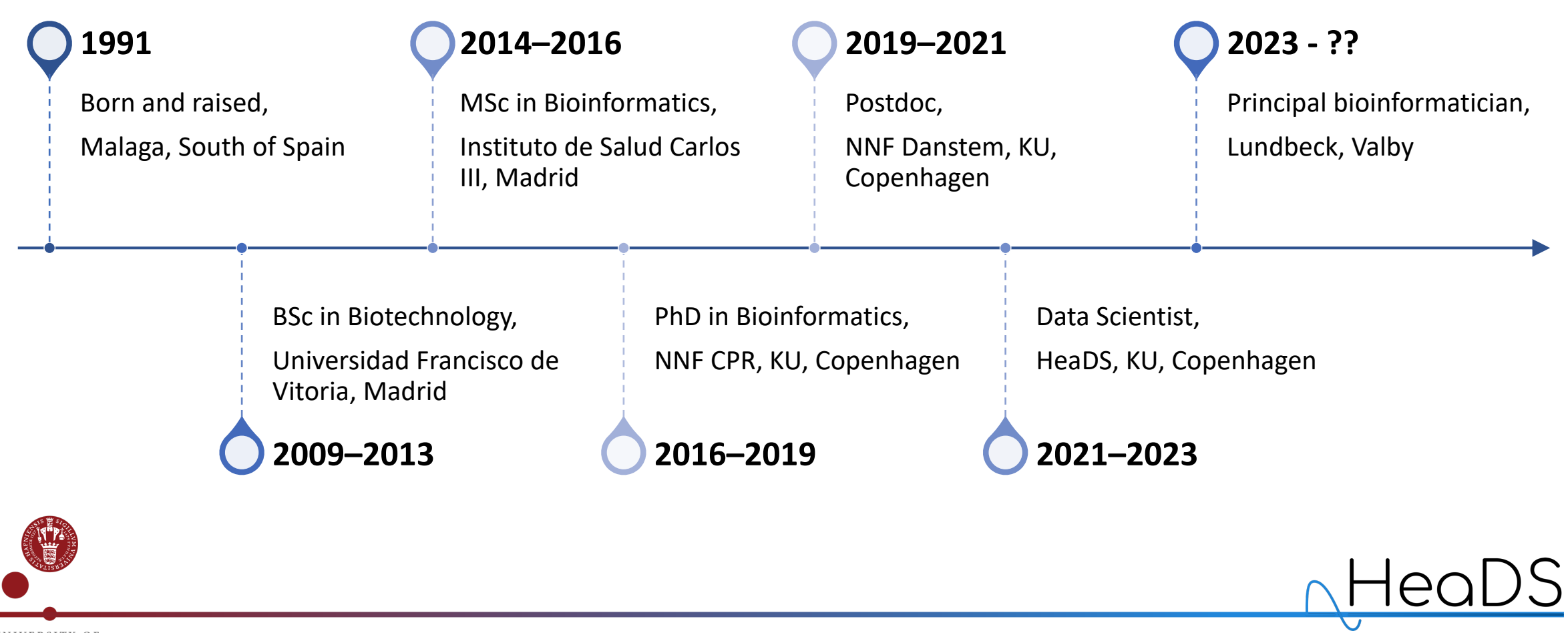

# About HeaDS

- Center for Health Data Science, KU
	- Strengthen health data science at KU
	- Serve as a hub for researchers
	- Provides consulting services
	- Teaching in various topics
- Working for the Sandbox project
	- Multi-disciplinary
	- Multi-institutional
	- Virtual Environment for Health Data Science

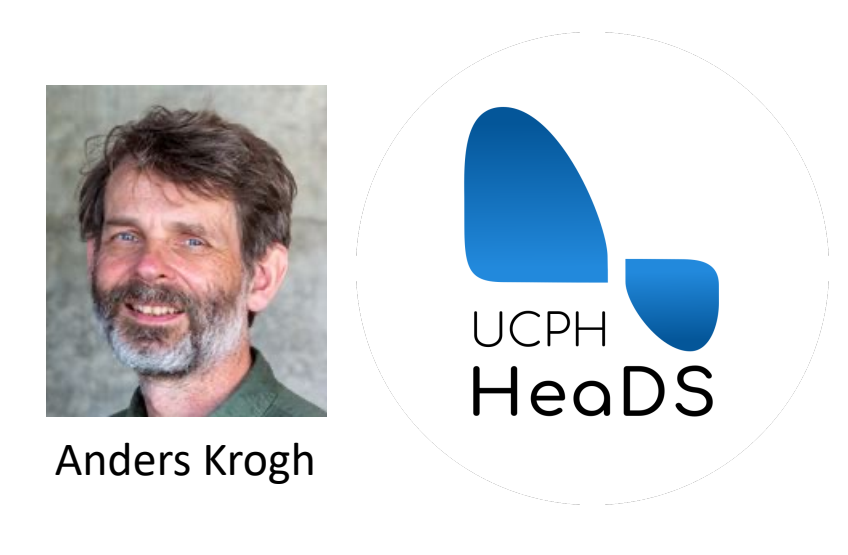

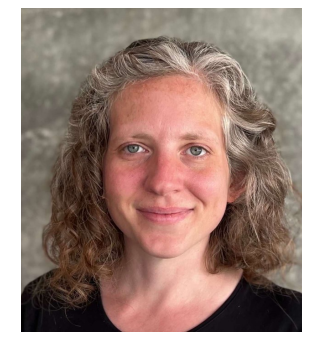

Jennifer Bartell

**National Health Data Science Sandbox**

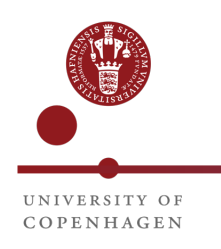

#### About Sandbox

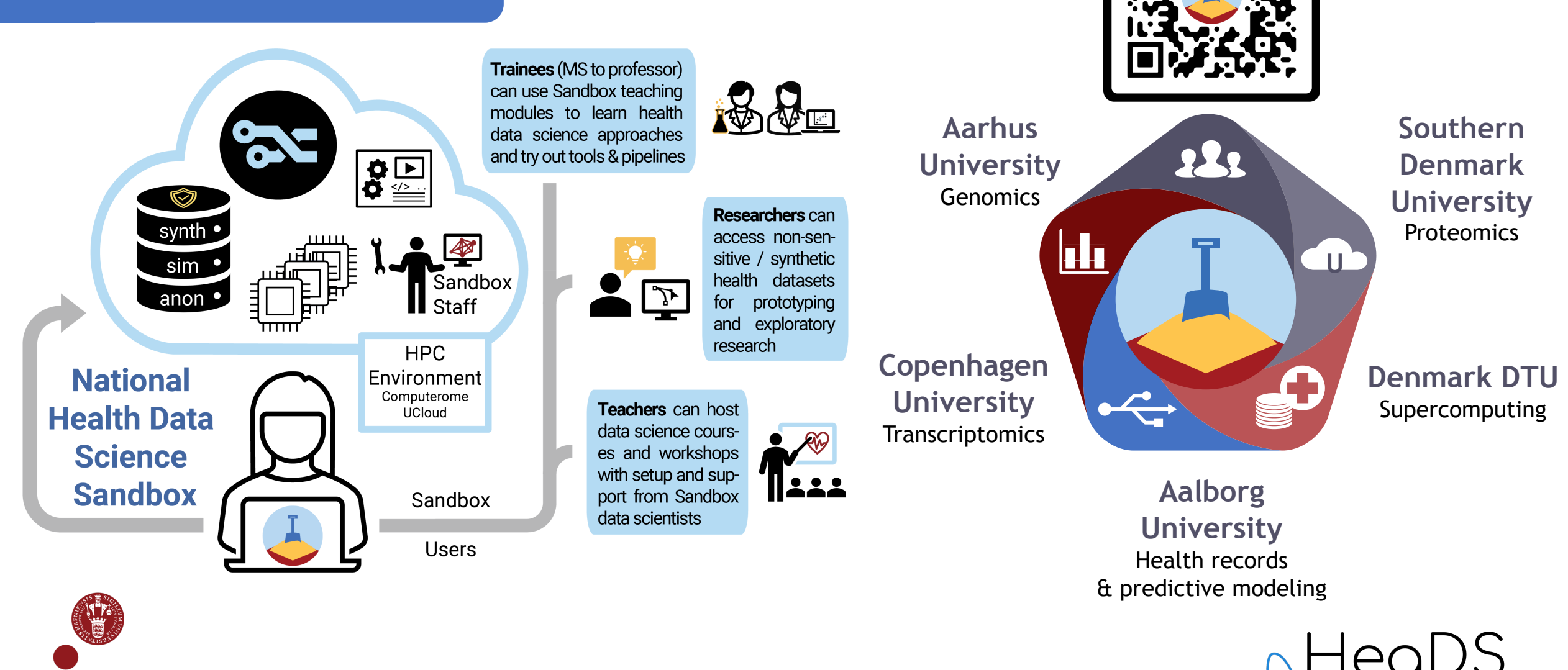

## NGS data

- Next Generation Sequencing Data
	- Determine genetic information
- Applications:

COPENHACEN

- Genomic research
- personalized medicine
- forensic science, and more
- Millions of DNA sequences generated
	- Really big datasets (Gb per sample)

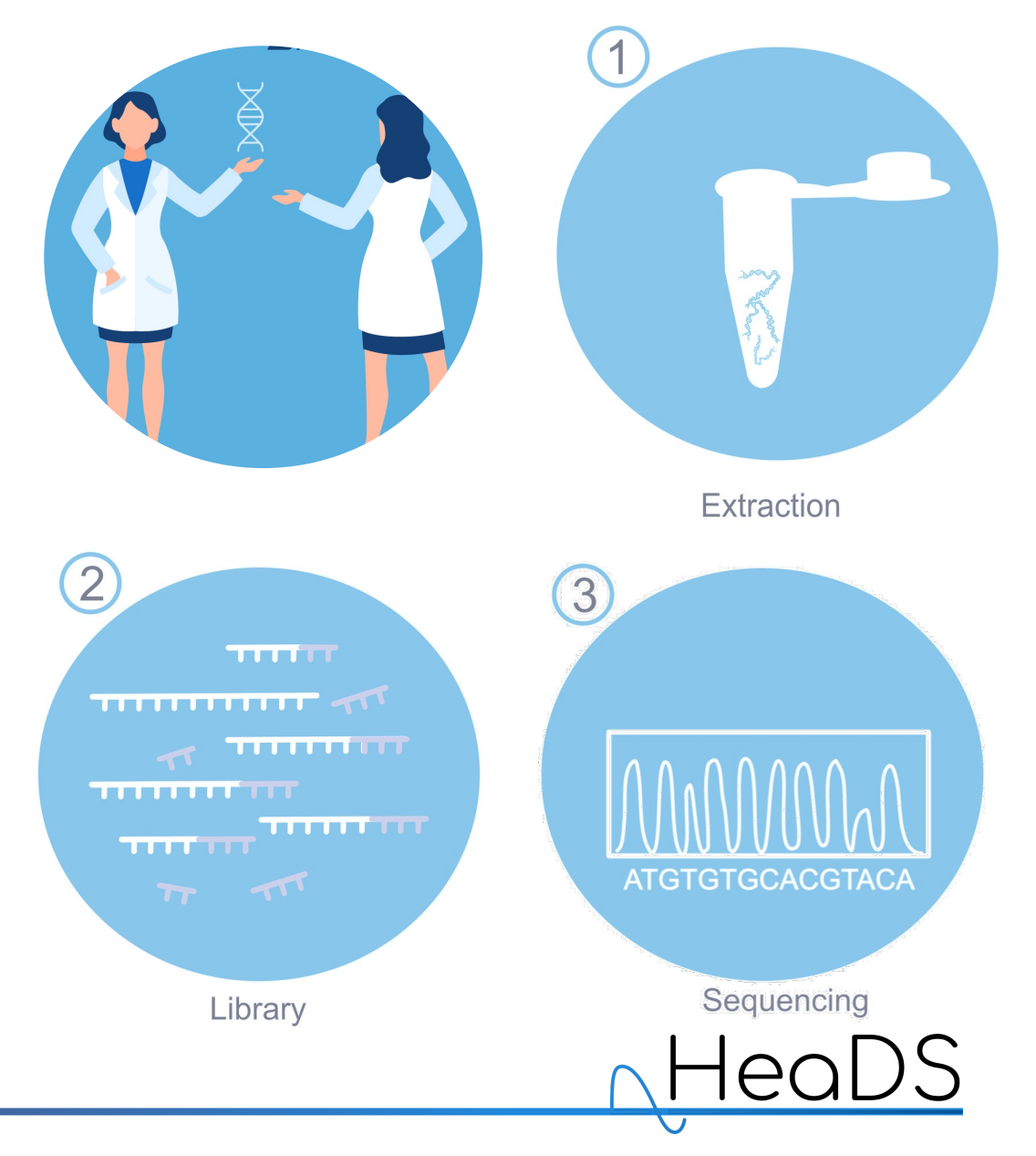

# RDM for wet lab

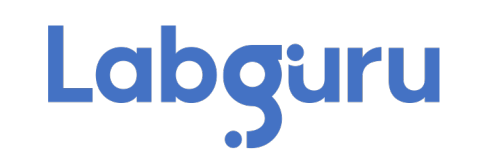

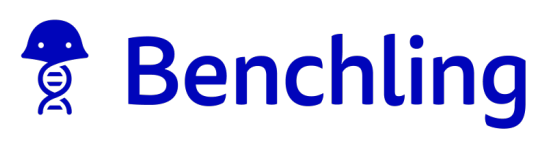

- RDM supported options
	- ELNs and LIMS
- Tracks:
	- Experiments, protocols, samples
	- Order of chemicals
	- Instruments and physical storage

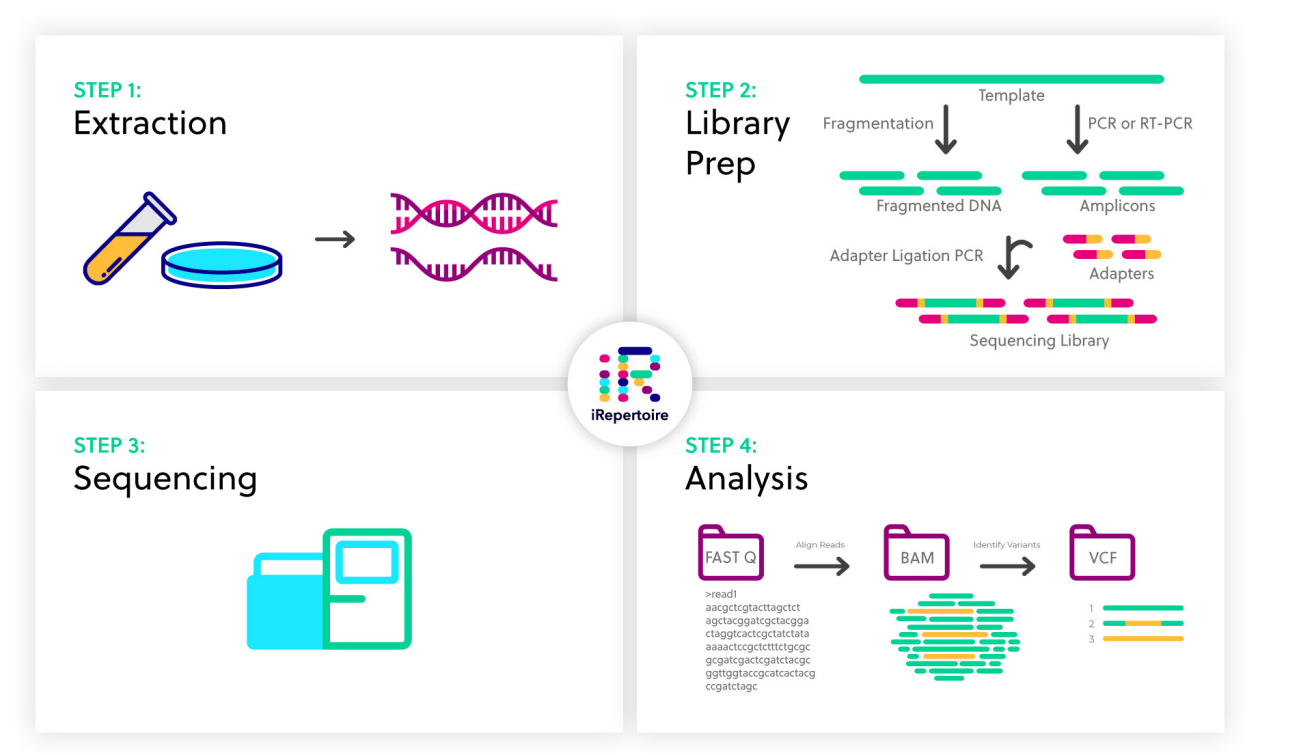

• **Bioinformatics data and its analysis is not tracked at all!**

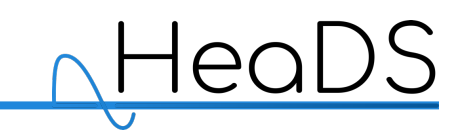

#### Bioinformatics in a wet lab

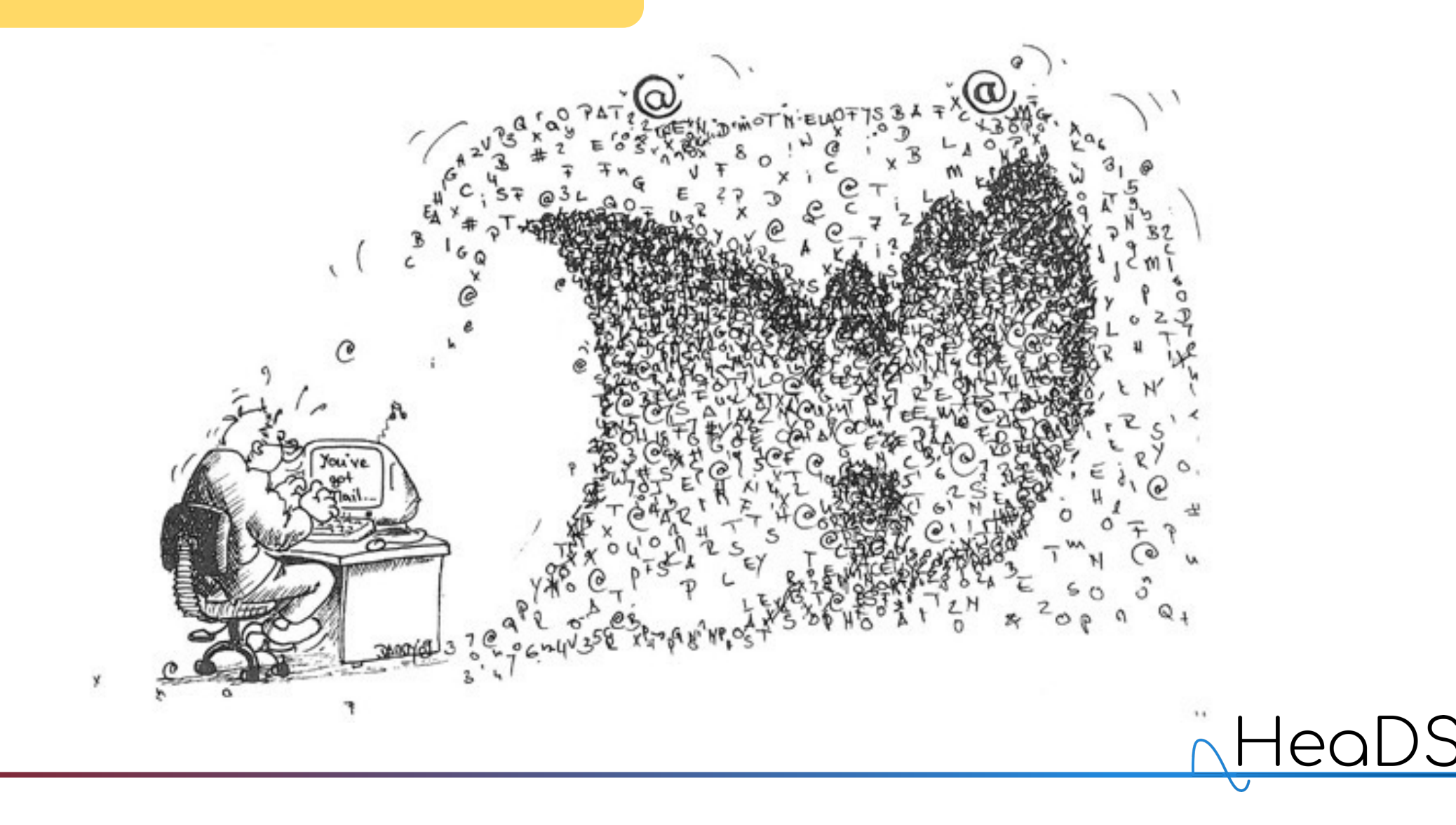

#### Data chaos

- Data accumulated for several years
- No common structure
- No common file naming conventions
- No metadata or documentation
- No provenance
- Massive problems when staff leaves

#### Digital version of a chaotic desktop

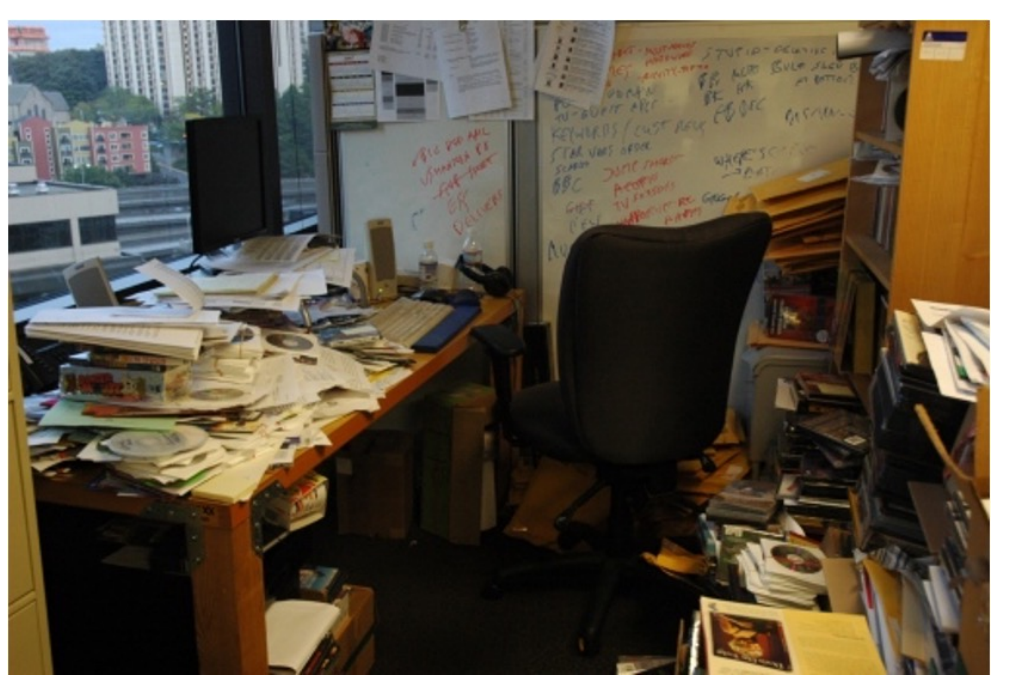

*Wonderlane on Unsplash*

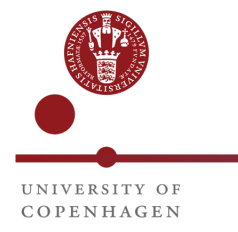

#### Data chaos

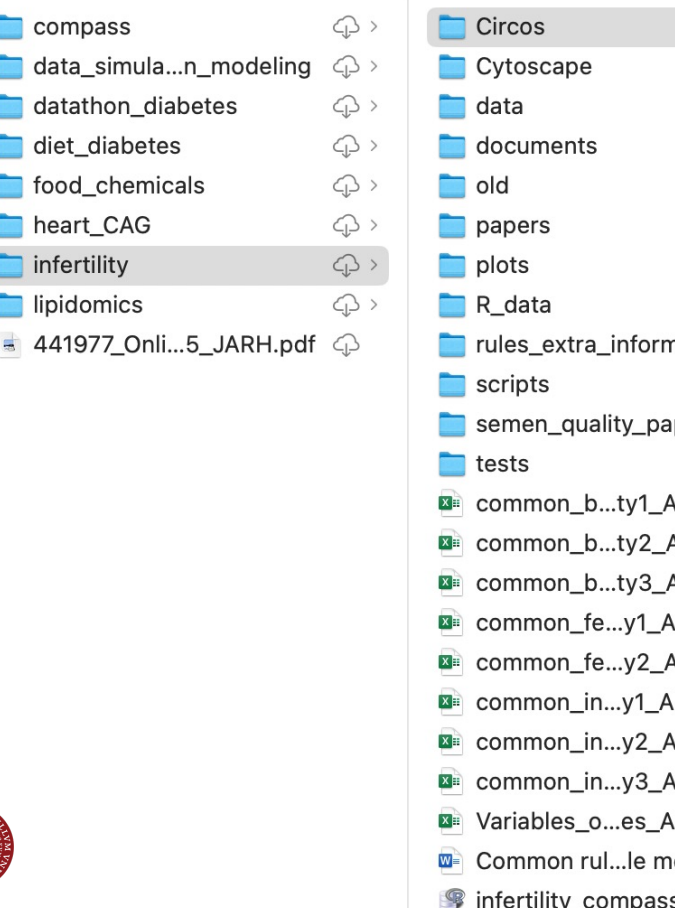

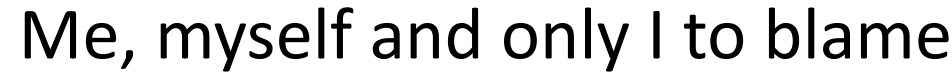

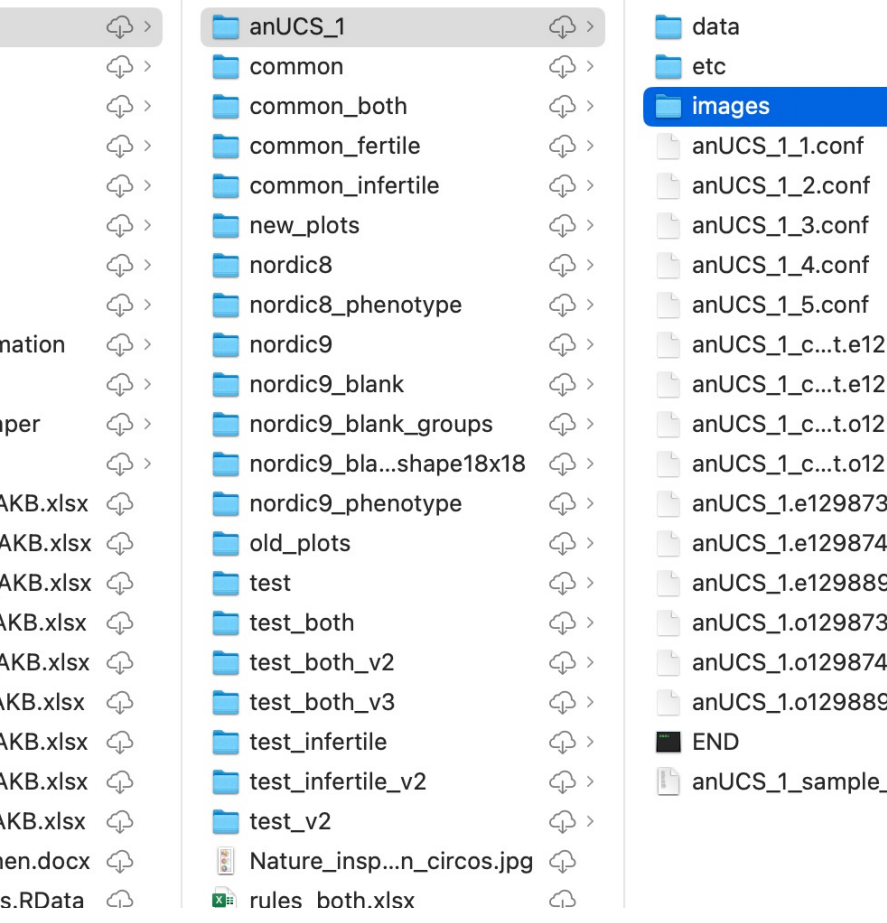

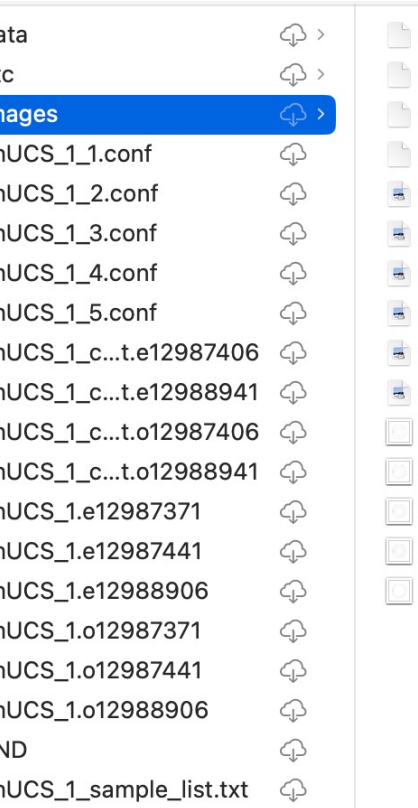

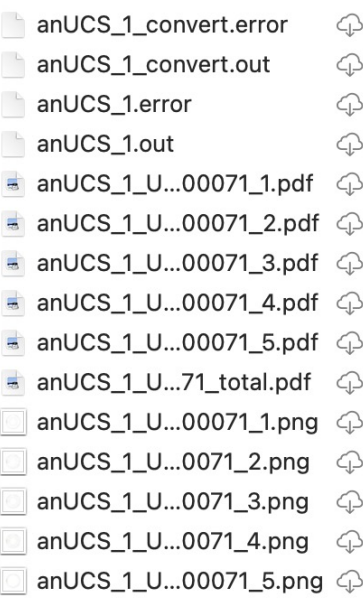

NHeal

DS

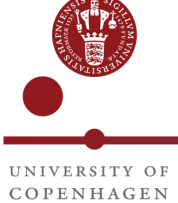

### Solution: FAIR principles

- Many guidelines on FAIR principles
- Not much applied to NGS data
	- Some few examples, but not applications
- Simple guidelines for any bioinformatician
	- Basic command line experience
	- Version control with git/GitHub

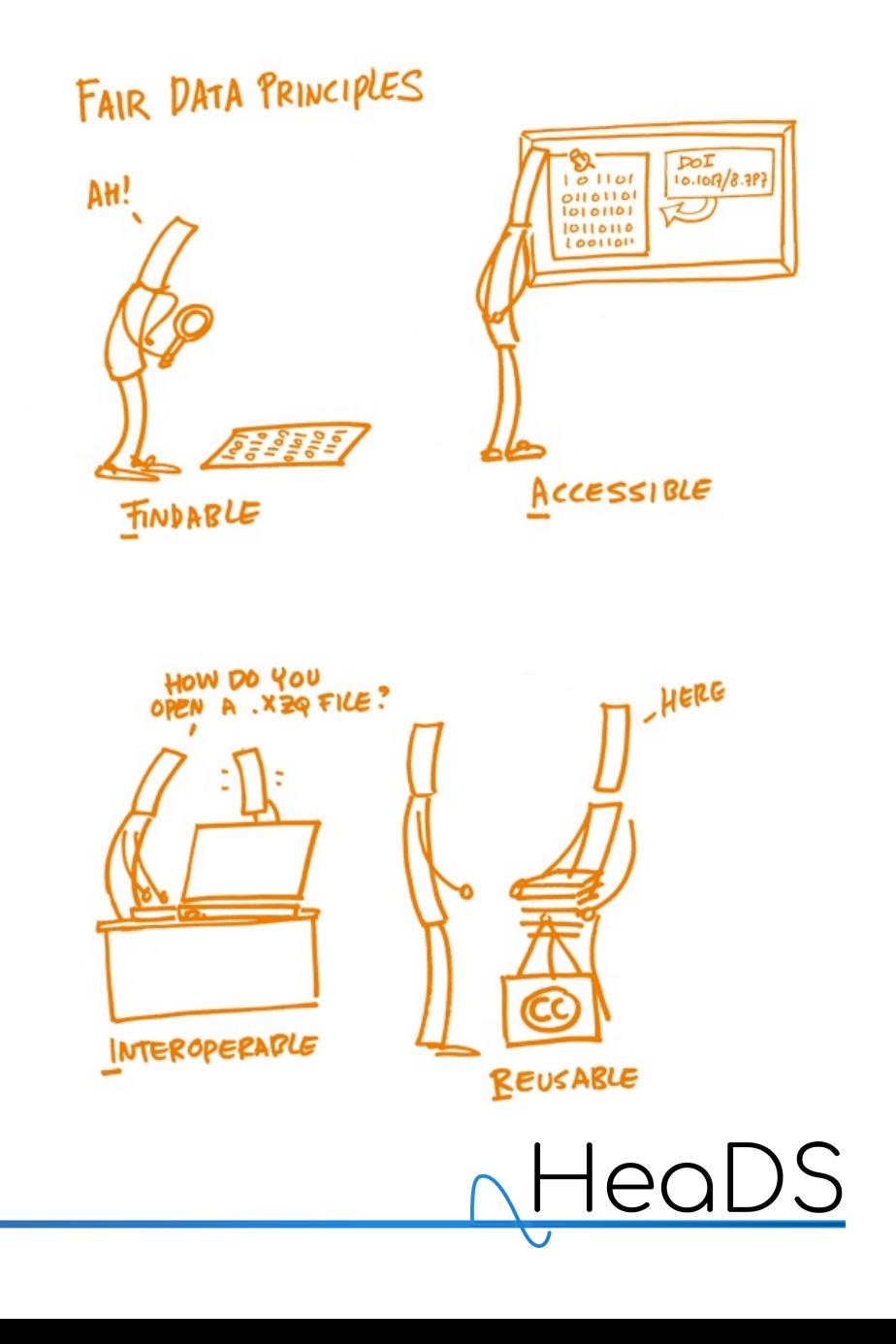

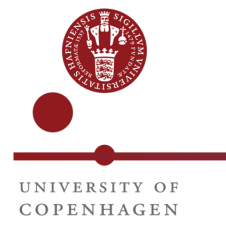

#### Simple rules for NGS RDM

- 1. Adhere to **folder structures** and **naming conventions** using **templates**
- 2. Fill a **DMP template** that it is **prefilled** with common information
- 3. Create and fill **metadata file** and **README file** in each folder
- 4. Make **a browsable database** from all metadata files
- 5. Use **community-curated workflows** for data preprocessing
- 6. **Version control** data analysis with git/Github
- 7. Display **data analysis reports** with GitHub Pages
- 8. **Archive** data and data analysis in **repositories** (Zenodo-GEO/Annotare)

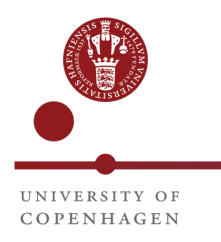

### 1. Folder templates and naming conventions

• Create custom templates using

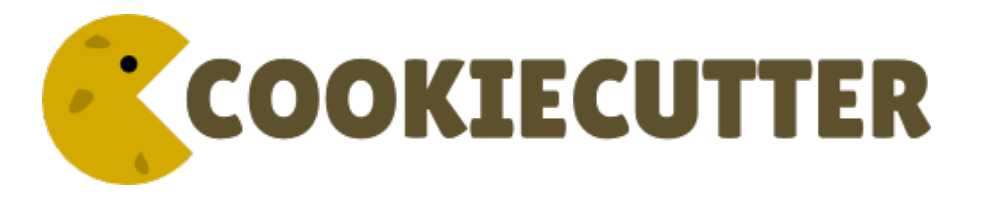

- Command line utility
	- Very flexible
	- Simple, but can do complex things
- Two templates
	- *Assay* folders: NGS data
	- *Project* folders: Data analyses

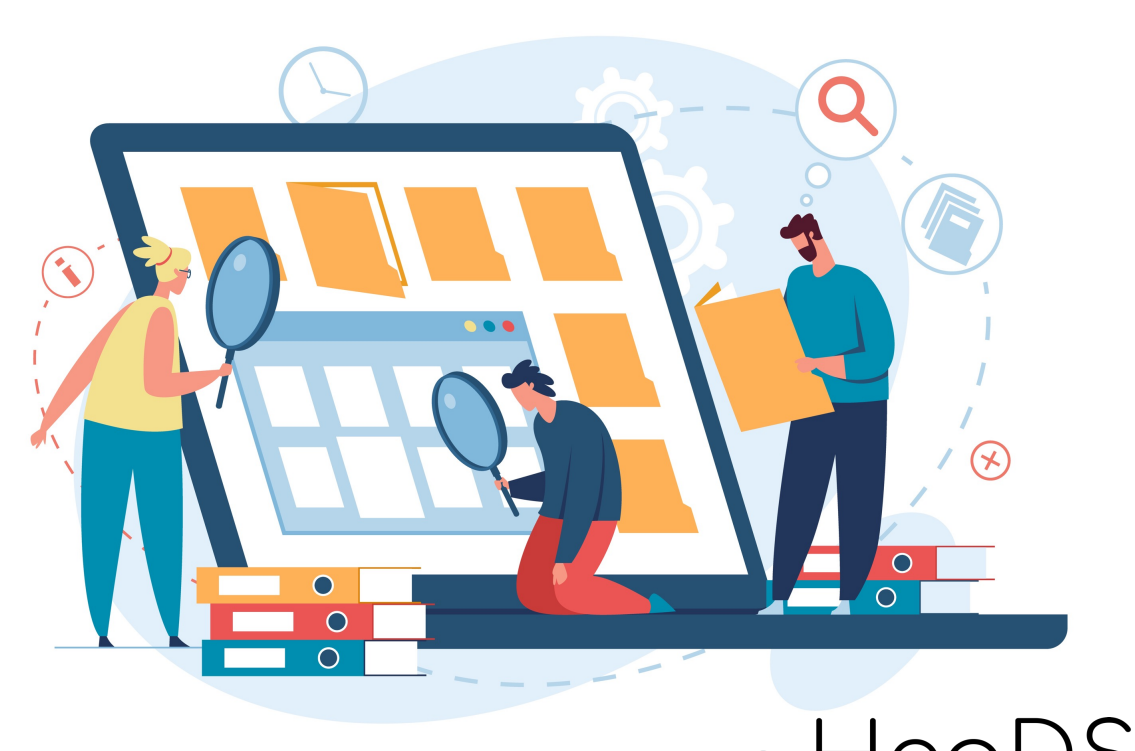

### 1. Folder templates and naming conventions

#### Data folder ("assays")

- Subfolders  $\rightarrow$  NGS experiment data
- Read only, no duplicates
- Unique ID, human readable
- Metadata file
	- ID, keywords, tech, author, date, etc.
	- Controlled vocabularies
- README.md: additional details
- Data organization:
	- raw, processed, pipeline
	- pipeline: community curated workflows

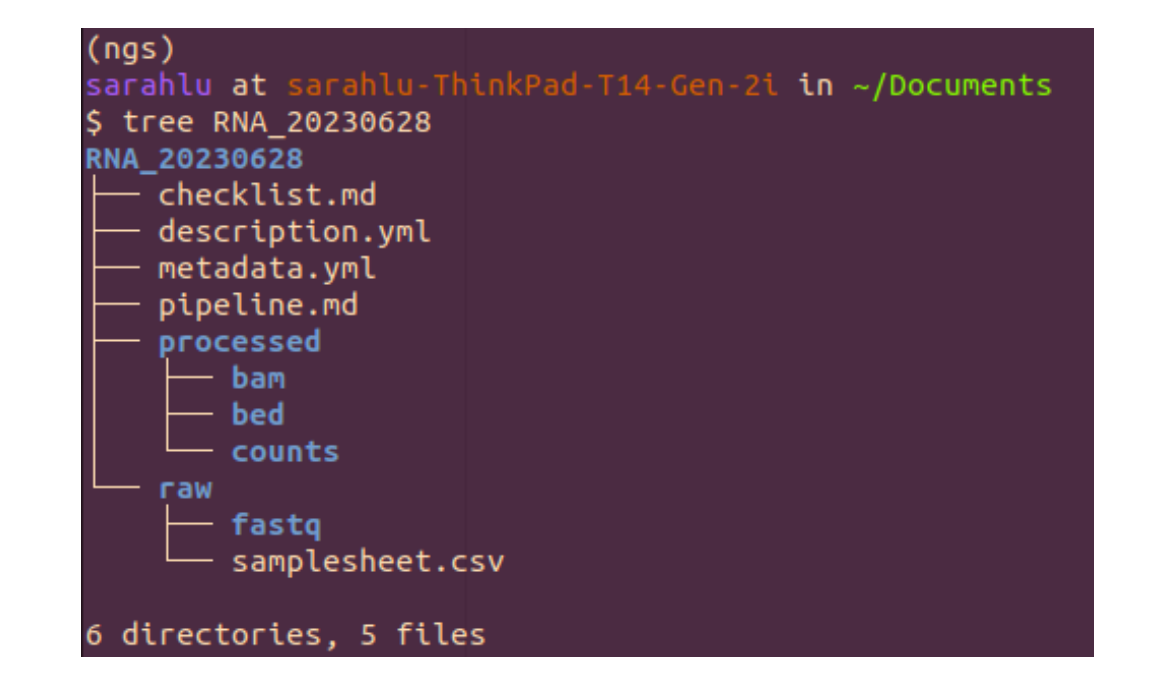

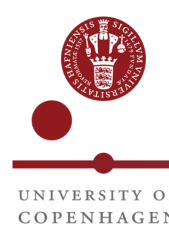

### 1. Folder templates and naming conventions

#### Project folder ("projects")

- Subfolders  $\rightarrow$  research project
- Simlink multiple *Assays*, no copies!
- Version controlled
- ID: AUTHOR\_DESC\_YYYYMMDD
- Metadata and README file
- Folder organization:
	- data, notebooks, reports, scripts, results, docs
- Naming conventions for results and figures
	- Heatmap\_DEA\_TreatVsControl\_YYYYMMDD.tiff

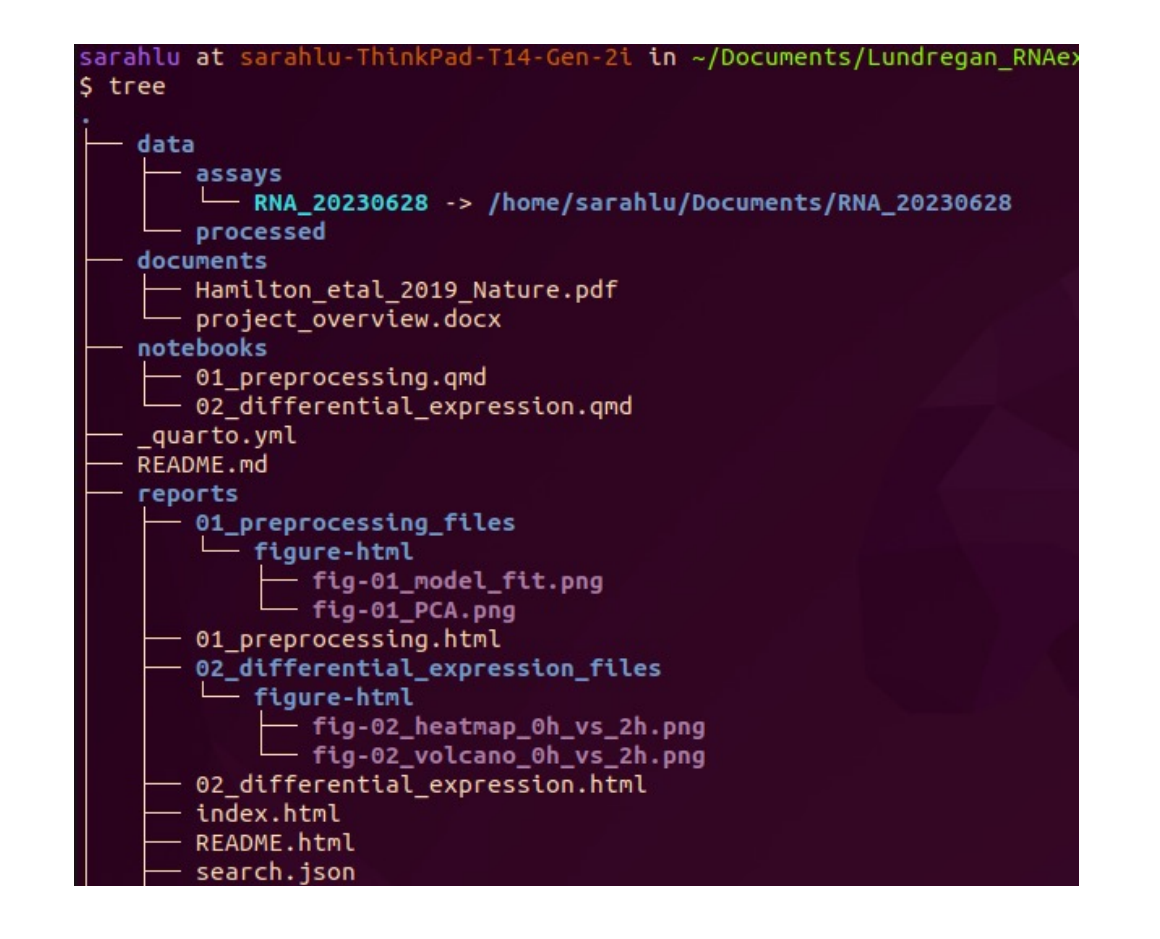

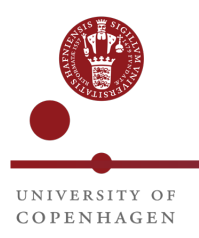

# 2. Prefilled DMP template

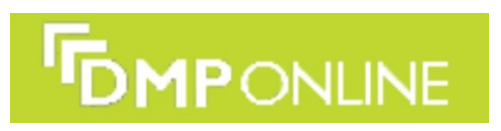

- Prefilled with repetitive info
	- GEO, Github, Labguru…
	- Metadata and standards used
	- How it adheres to FAIR
- Streamline the process of writing your DMP
- Shared publicly
- More templates can be created depending on data
	- Sensitive datasets • Imaging data
	- Other omics data

#### Non-sensitive NGS research project template

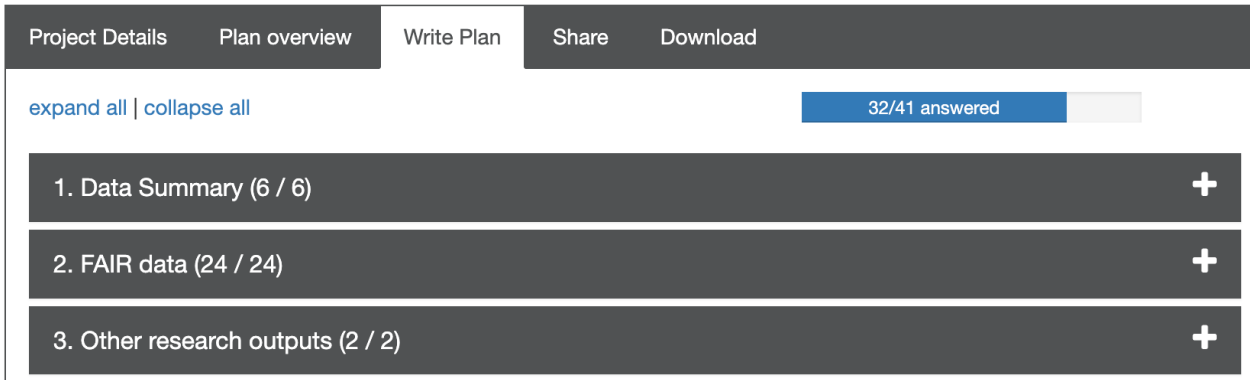

#### 3. Metadata and README

- Cookiecutter template will require you to fill metadata fields
- Collected metadata will be saved in a metadata.yml file
- Short descriptions in README.txt

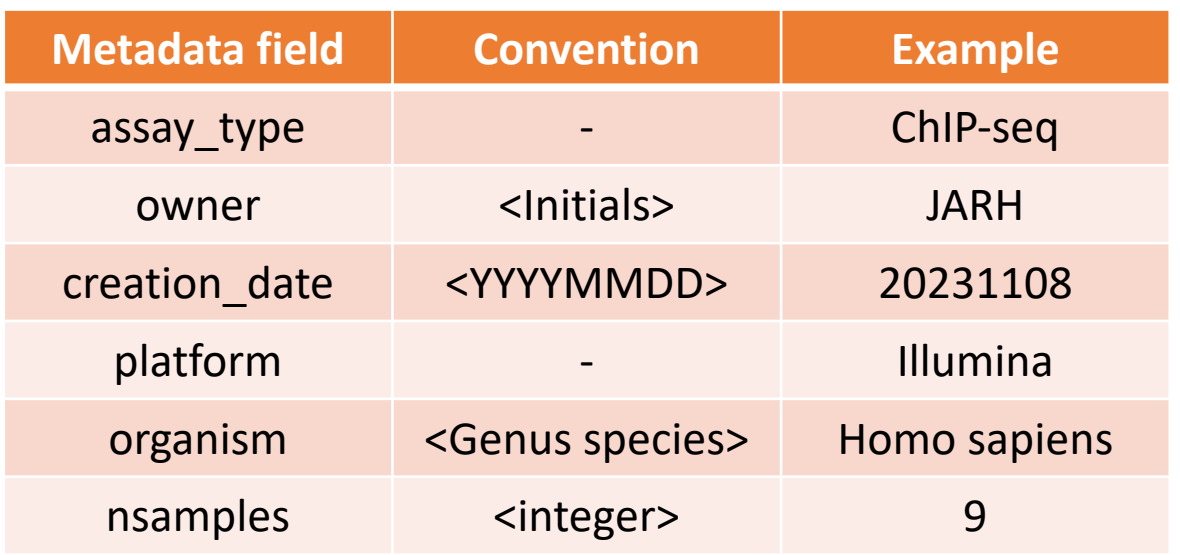

NGS Analysis Project: Exploring Gene Expression in Human Tissues

## Aims

This project aims to investigate gene expression patterns across various human tissues using Next Generation Sequencing (NGS) data. By analyzing the transcriptomes of different tissues, we seek to uncover tissue-specific gene expression profiles and identify potential markers associated with specific biological functions or diseases.

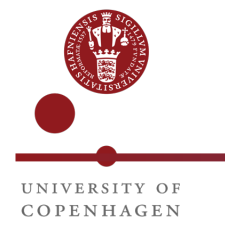

#### 4. Browsable database

- Collect metadata files
- Create a tsv or SQL database
- Browse it with Shiny R app
- Very useful for all lab members

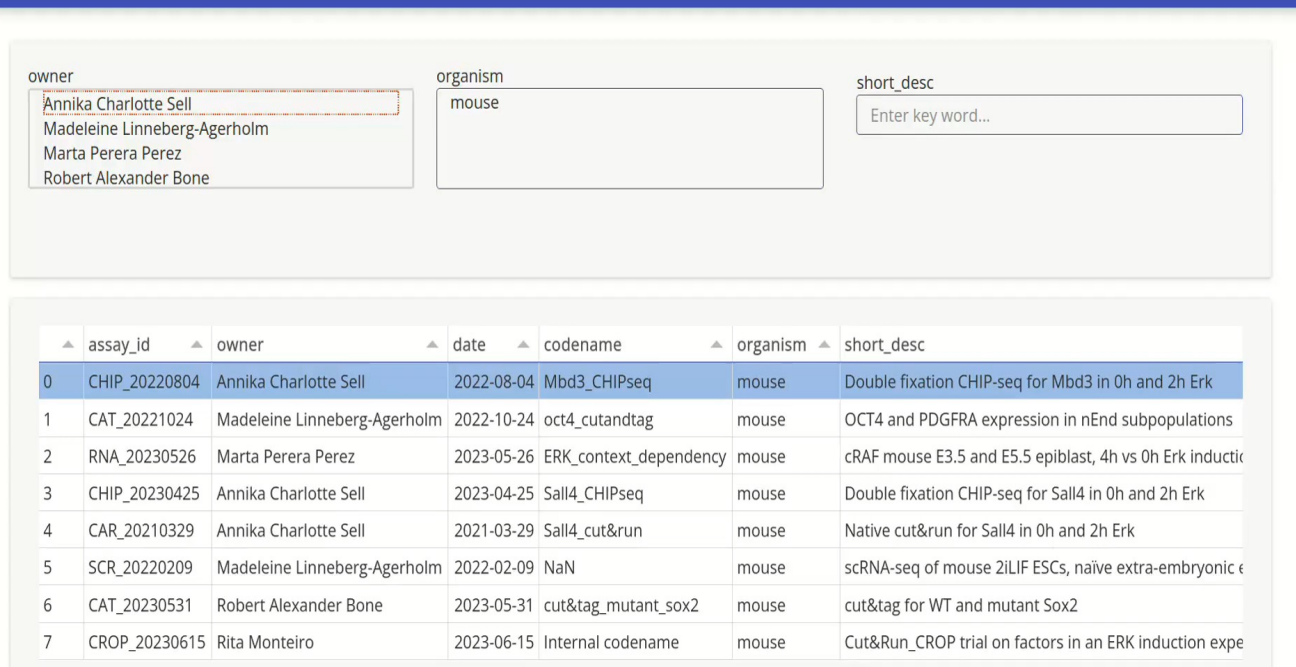

Brickman Lab - NGS Catalogue

**D** \* O

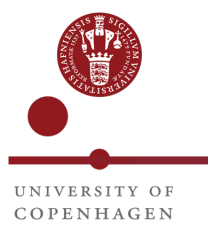

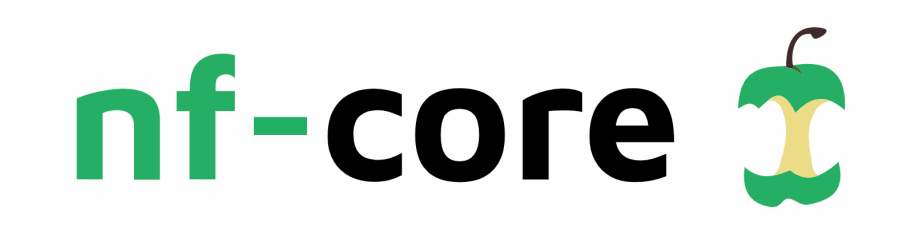

- A community effort to collect a curated set of analysis pipelines
- Uses X nextflow language, specialized for reproducible workflows
- Many gold-standard bioinformatics and NGS pipelines

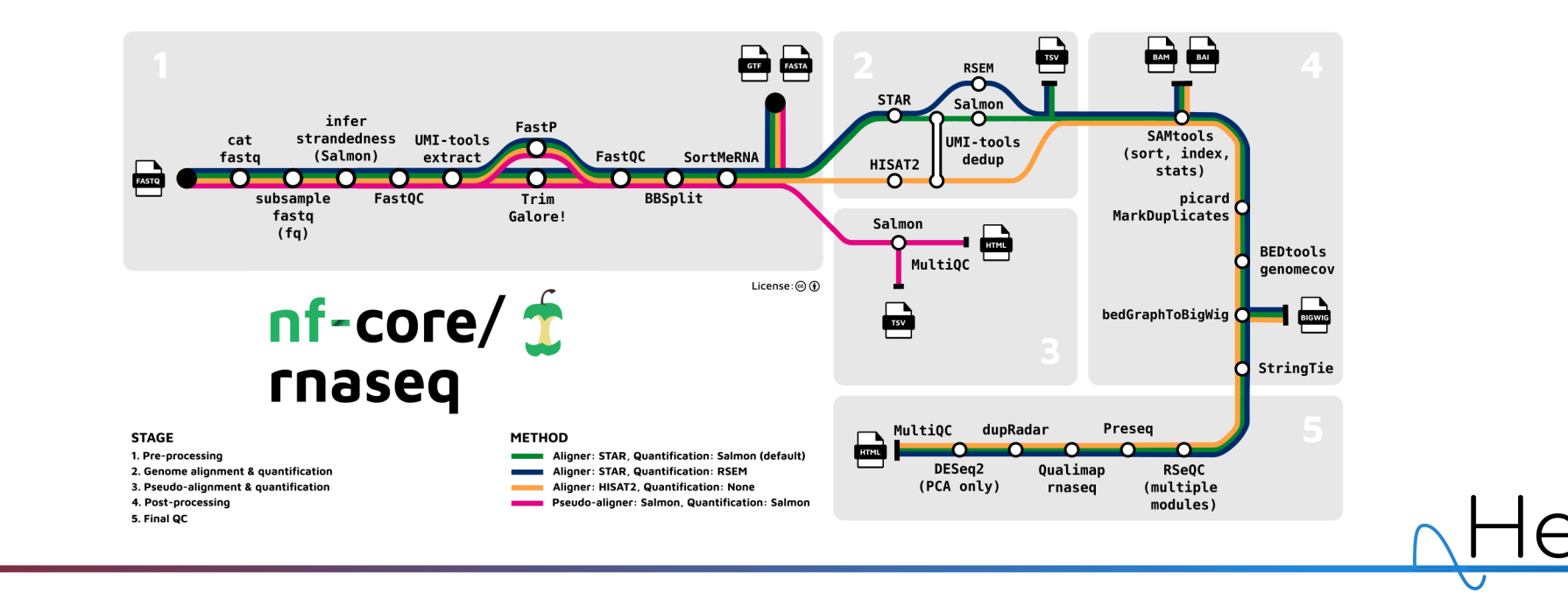

## 6. Version control data analysis

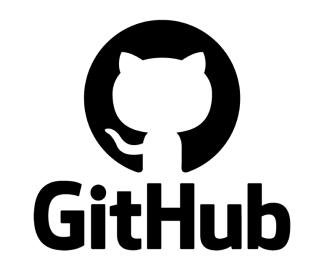

- Use version control framework for your data analysis: Git
	- NGS data is too big though
- Online repositories: GitHub
	- Create your lab organization
- Benefits
	- Enhance collaboration
	- Public sharing of the analysis of your data
	- Easier tracking of changes and results

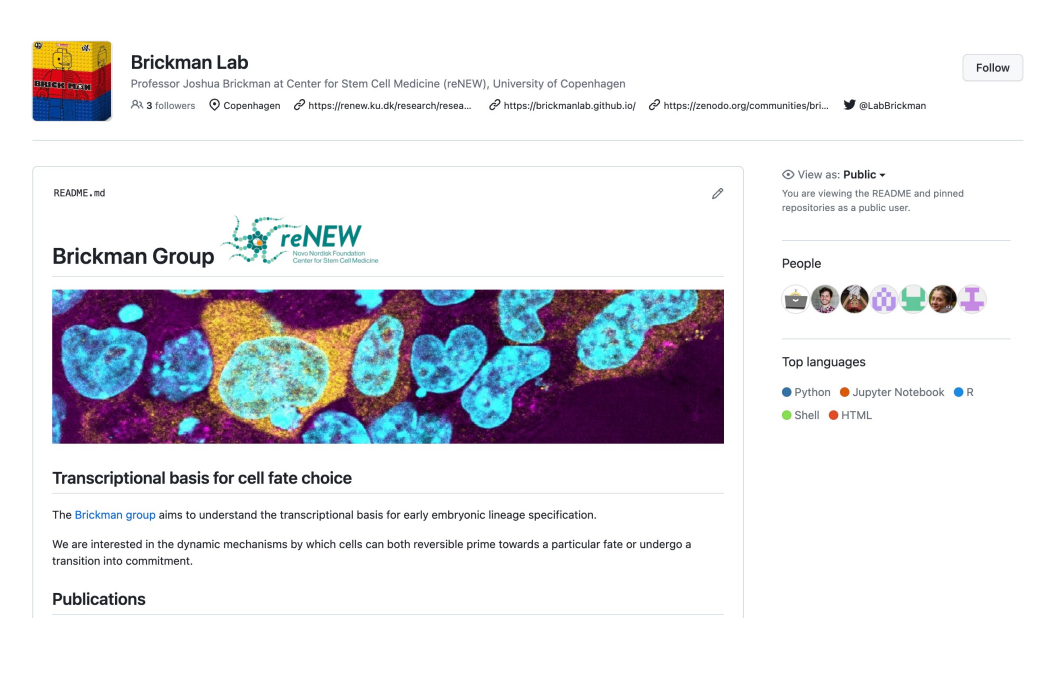

### 7. Data analysis reports

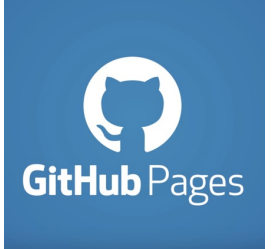

- Lab webpage using GitHub Pages
	- Intro to lab

COPENHAGEN

• Feature papers or data analyses

nnles

distances

- Display your data analysis
	- Public after publication
	- Transparency of results and analysis

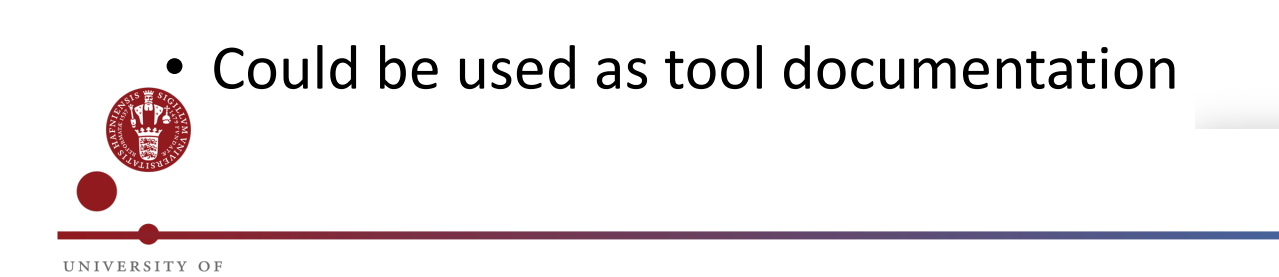

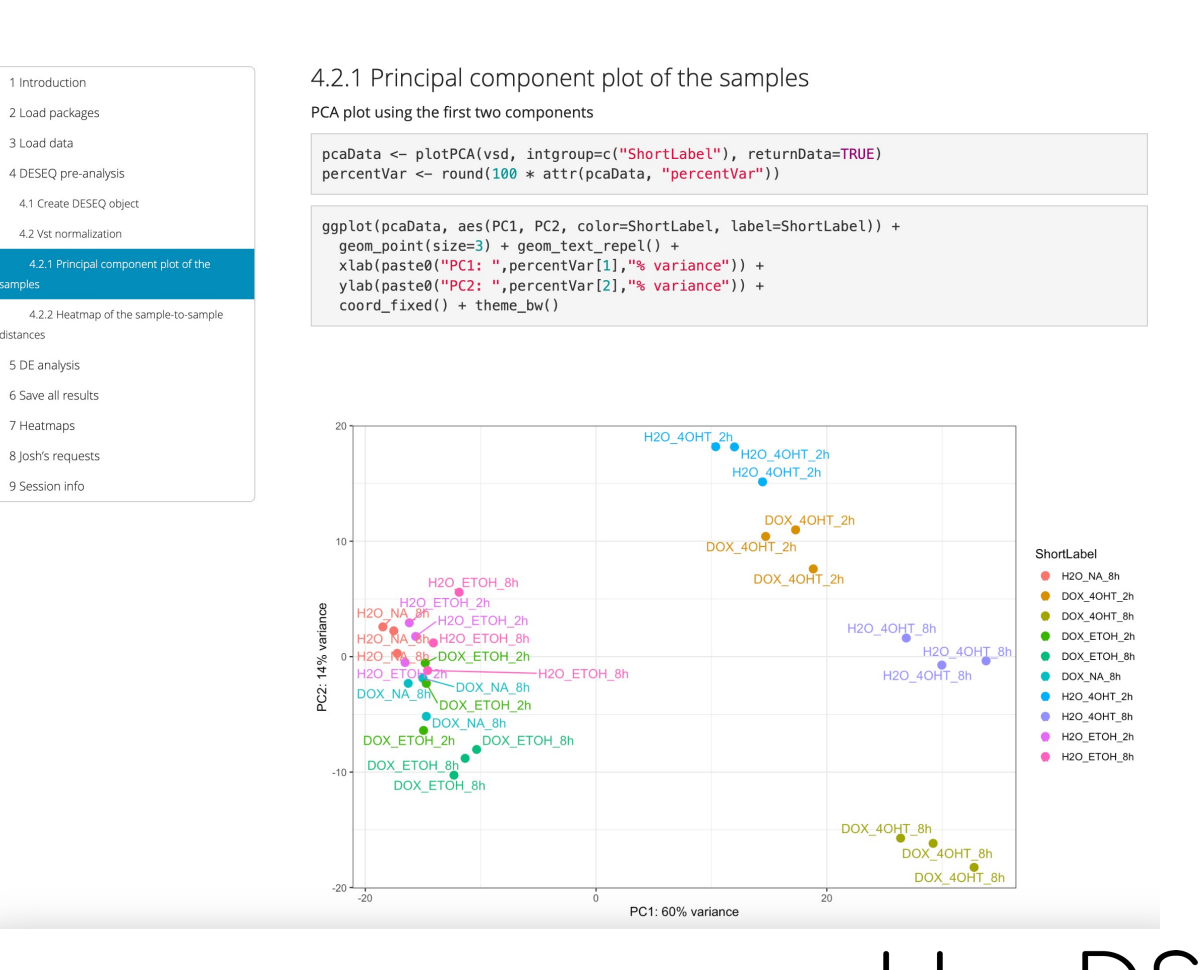

# 8. Archiving

- GEO or Annotare
- NGS metadata standards

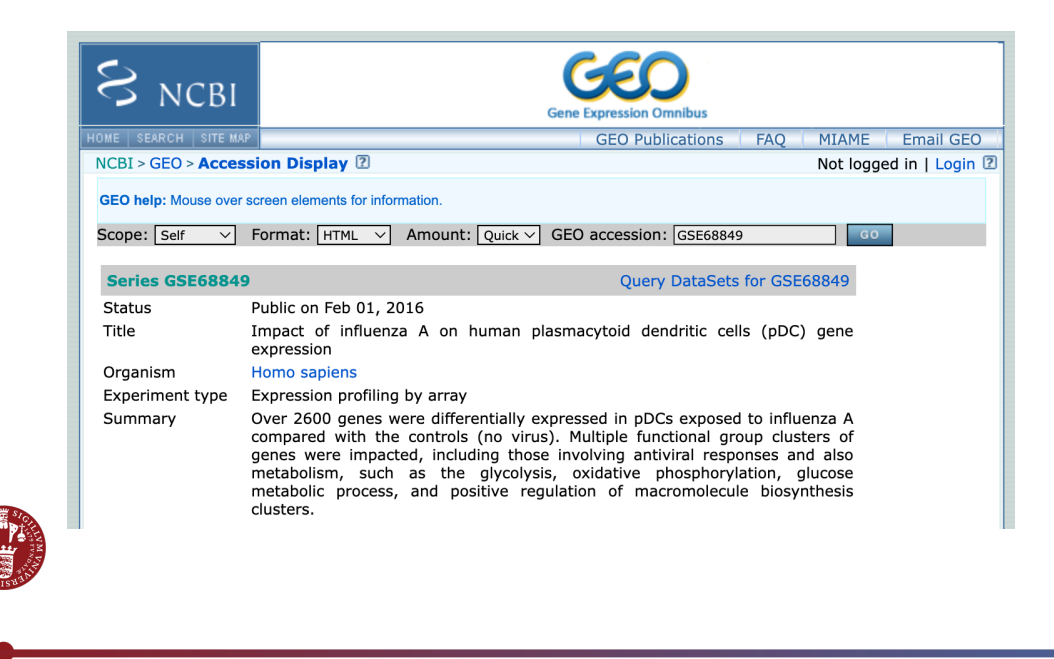

#### **NGS data - Domain repository Data analysis - Generic repository**

- Zenodo
- DOI minting
- Synchronize with GitHub

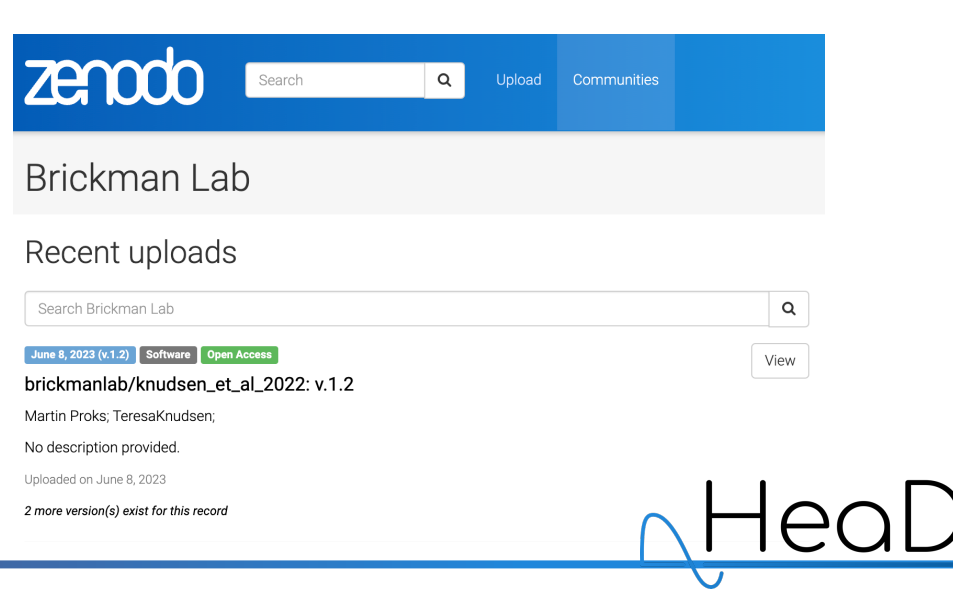

#### Online course https://hds-sandbox.github.io/RDM\_NGS\_course/

RDM for NGS data workshop  $\bullet$ 

Introduction Course contents DTU workshop Keyword index Contributors

#### **E** Overview

#### **L** Syllabus:

- 1. What is Research Data Management and why it is important
- 2. What is NGS data
- 3. Data Life Cycle
- 4. Open Science and FAIR principles
- 5. Data Management plans
- 6. Folder and file structures applied to NGS data
- 7. Metadata applied to NGS data
- 8. Create a database of your data and projects
- 9. Version control of your data analysis
- 10. Archiving and repositories

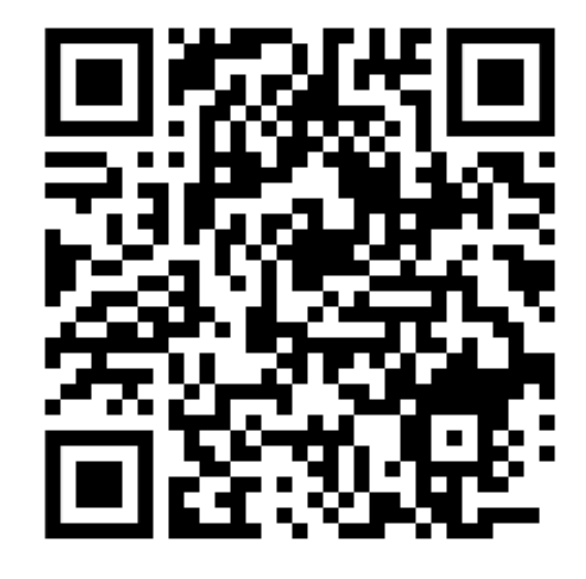

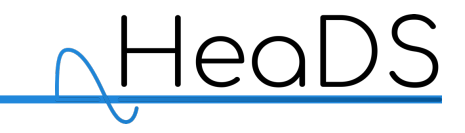

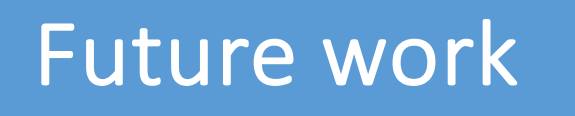

- Metadata ontologies and controlled vocabularies
	- Not easy to implement and enforce
	- Some examples are provided for different metadata fields
- Version control of the actual NGS data
- Need of command line experience and work for cookiecutter
	- Difficult for experimentalists
- Interaction between LIMS + ELN systems
	- Cross-linking data analysis with wet lab RDM
	- One place to go for everything?

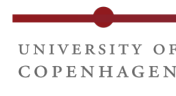

## Acknowledgements

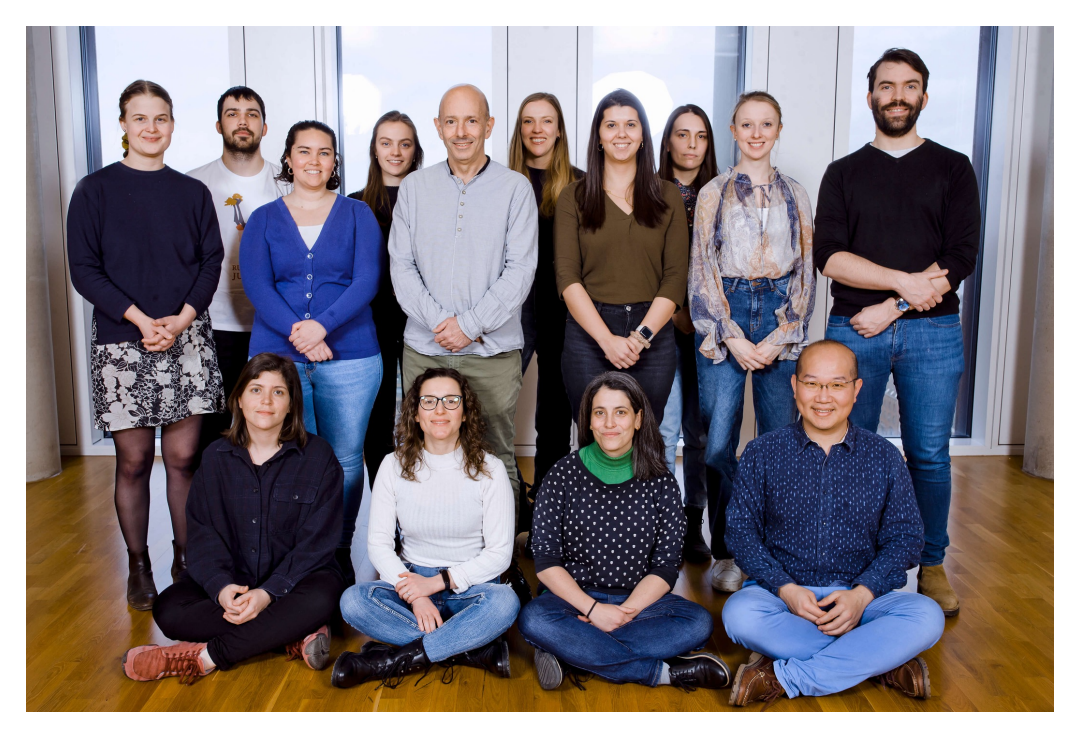

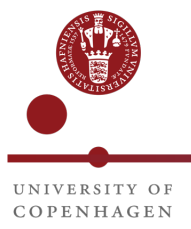

#### Brickman lab HeaDS center

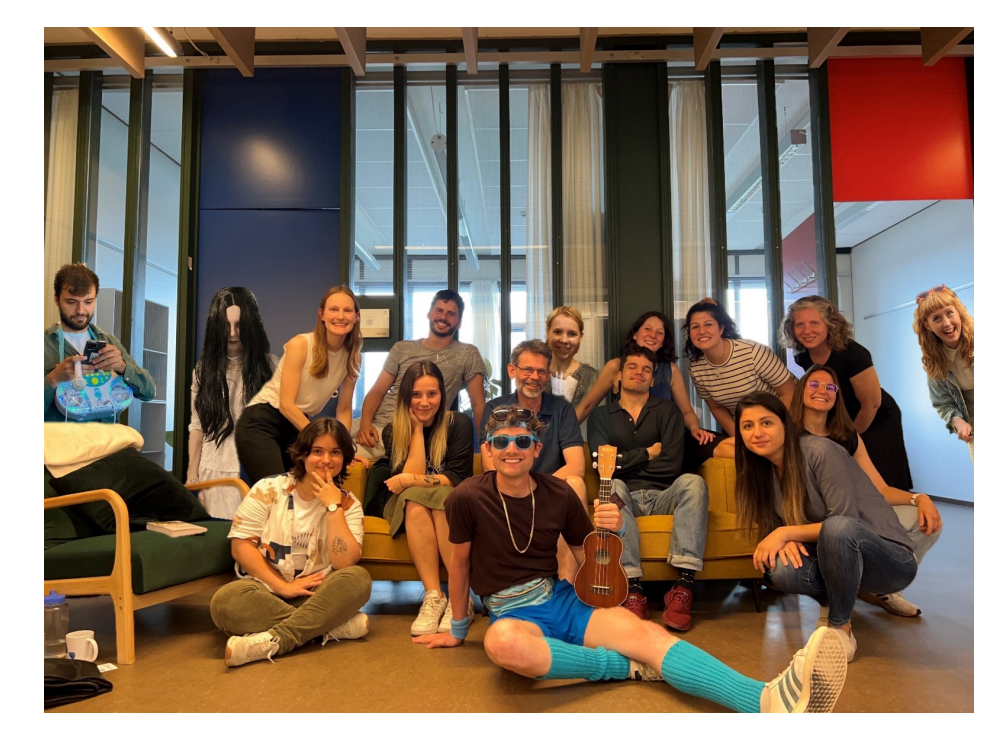

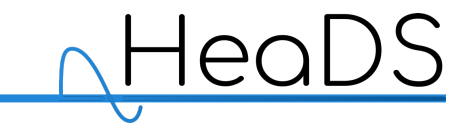

# Thank you!

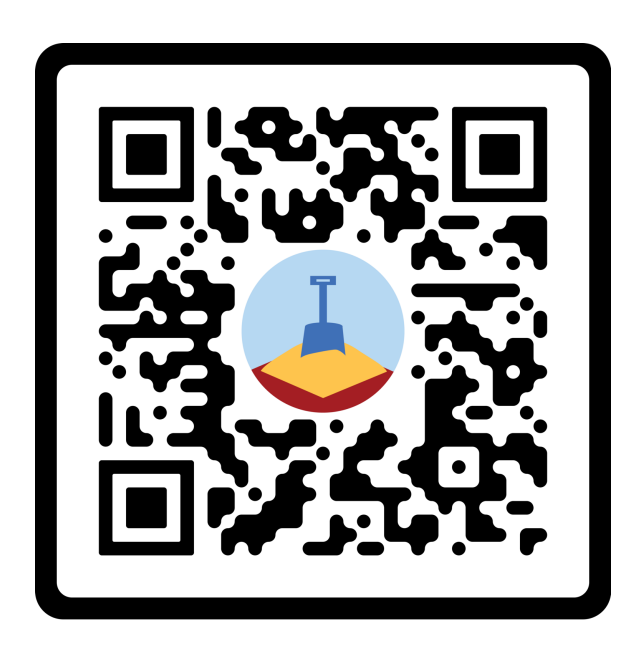

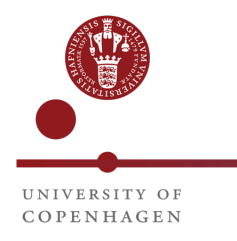

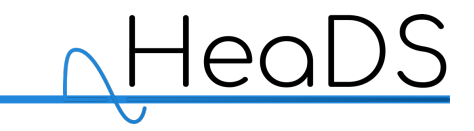